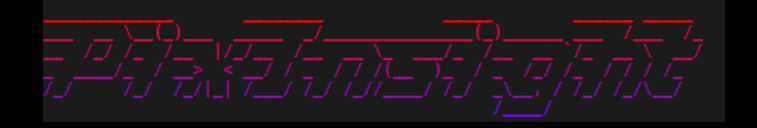

# Check mit blink tool

•Himmelshintergrundhelligkeitsveränderung (40 Buchstaben) visuell erkennbar.

•Spuren von Satteliten erkennen > entfernen mit Pixel math

•Misslungene Bilder selektieren

•Geordnetes speichern / ablegen von guten oder nicht brauchbaren Bildern nach pers. Geschmack zur Weiterverarh

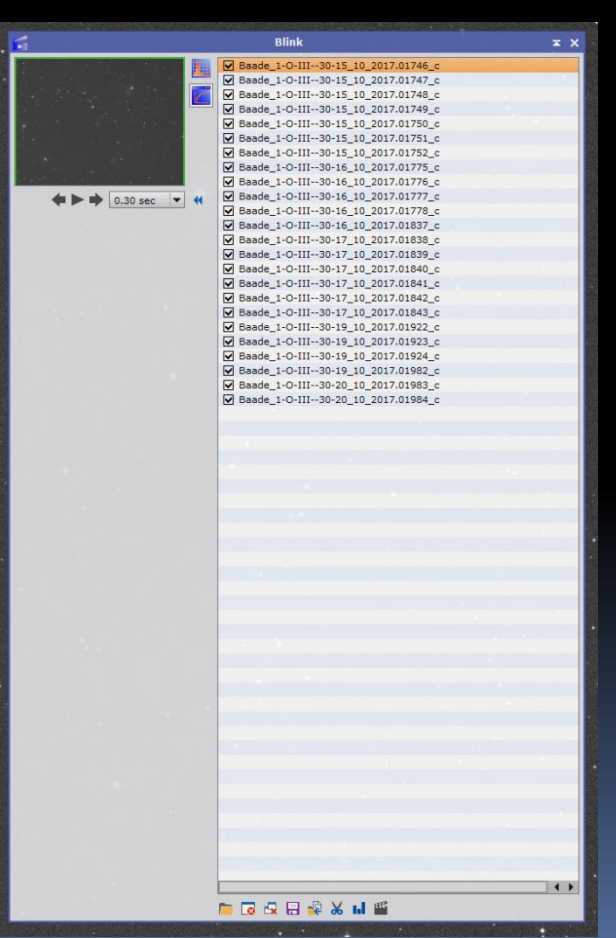

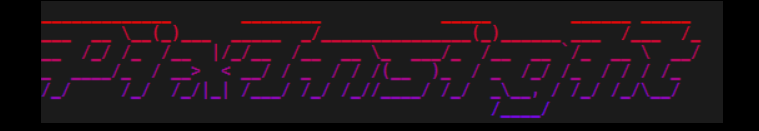

# Check mit blink tool

Welche Bilder?

kalibrierte Bilder und (zumindest grob) ausgerichtete Bilder

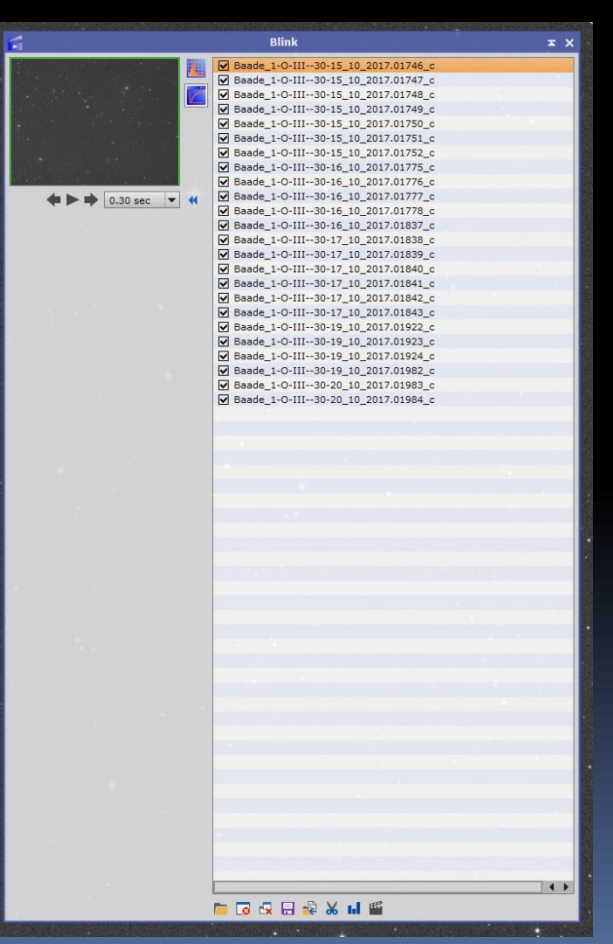

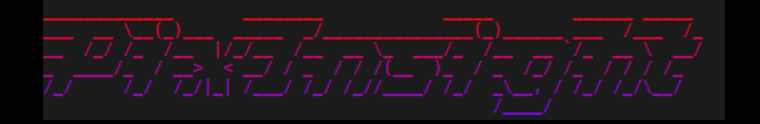

Auto STF für jedes Bild

Oder

STF Einstellungen vom ausgewählten Bild werden auf jedes andere Bild Übertragen (besser für Vergleich)

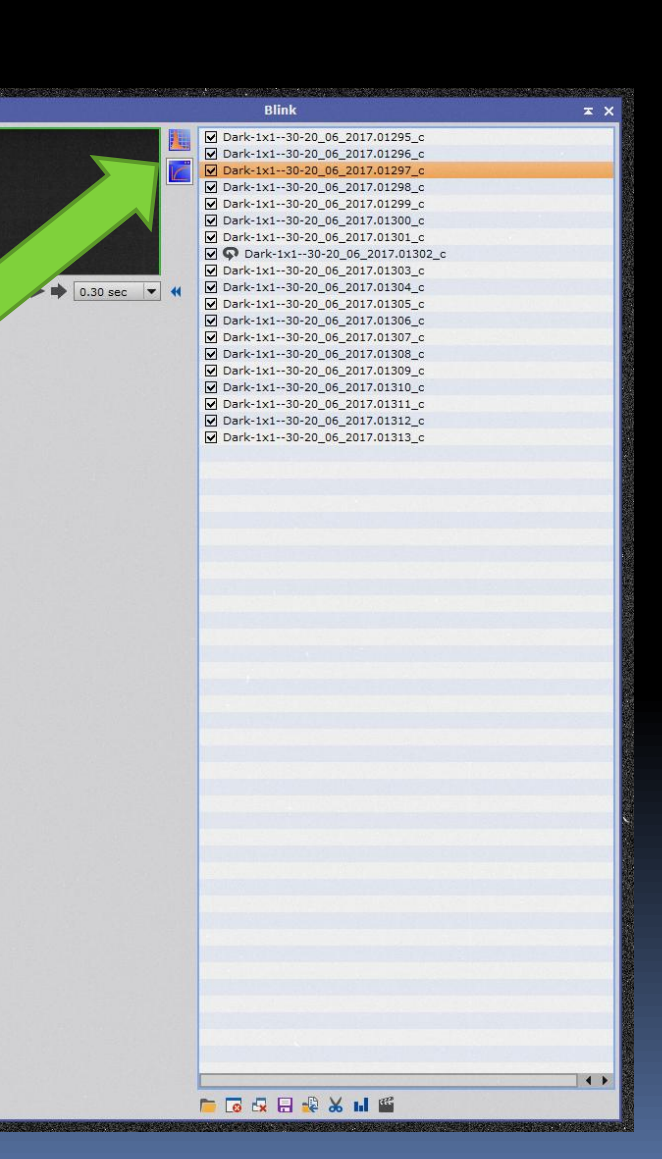

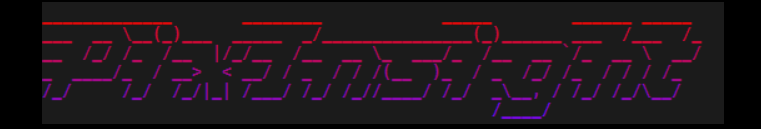

#### Herkömmliches betrachten und BEWERTEN ......

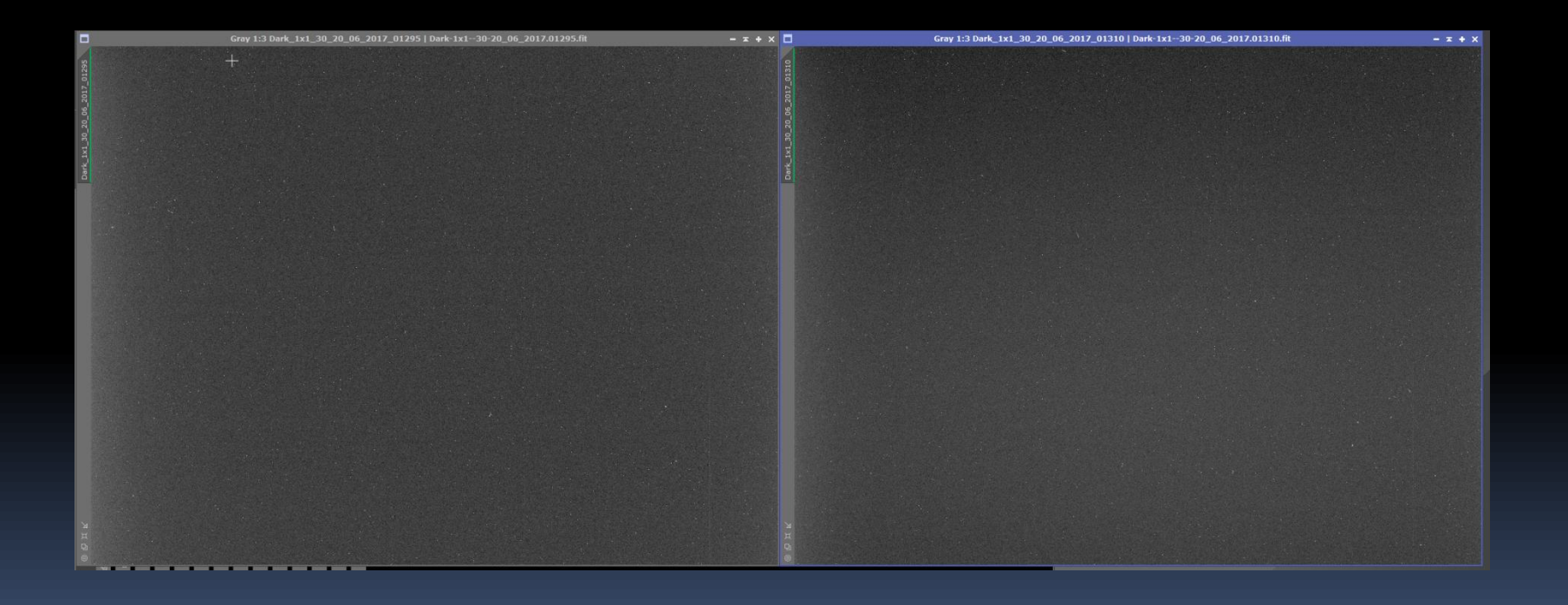

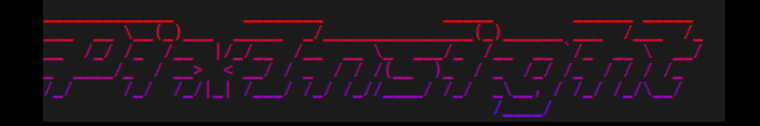

#### Herkömmliches betrachten und BEWERTEN ...... Die gleichen Bilder wie davor, nur ohne sep. Auto STF

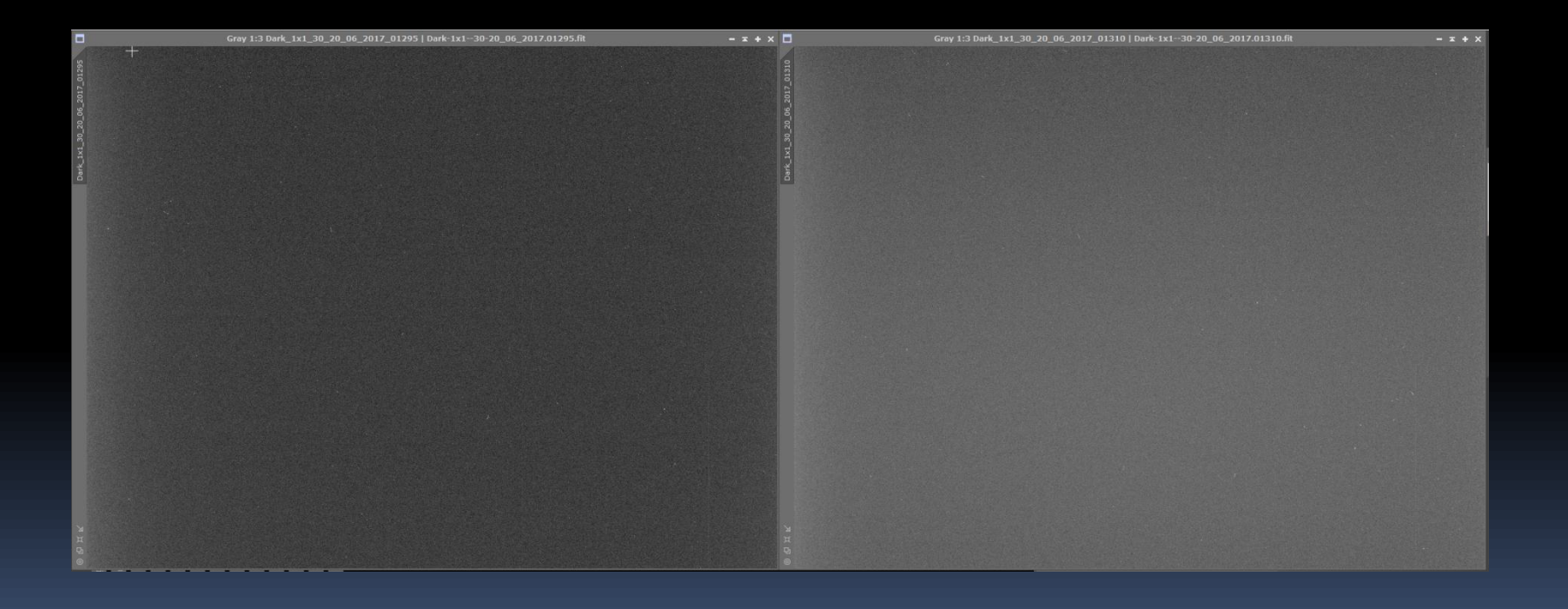

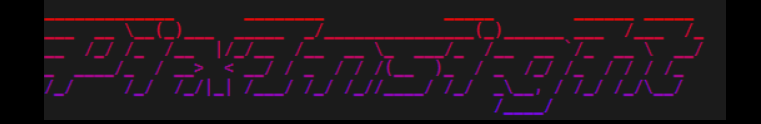

#### Vergleich immer mit einem Referenzbild

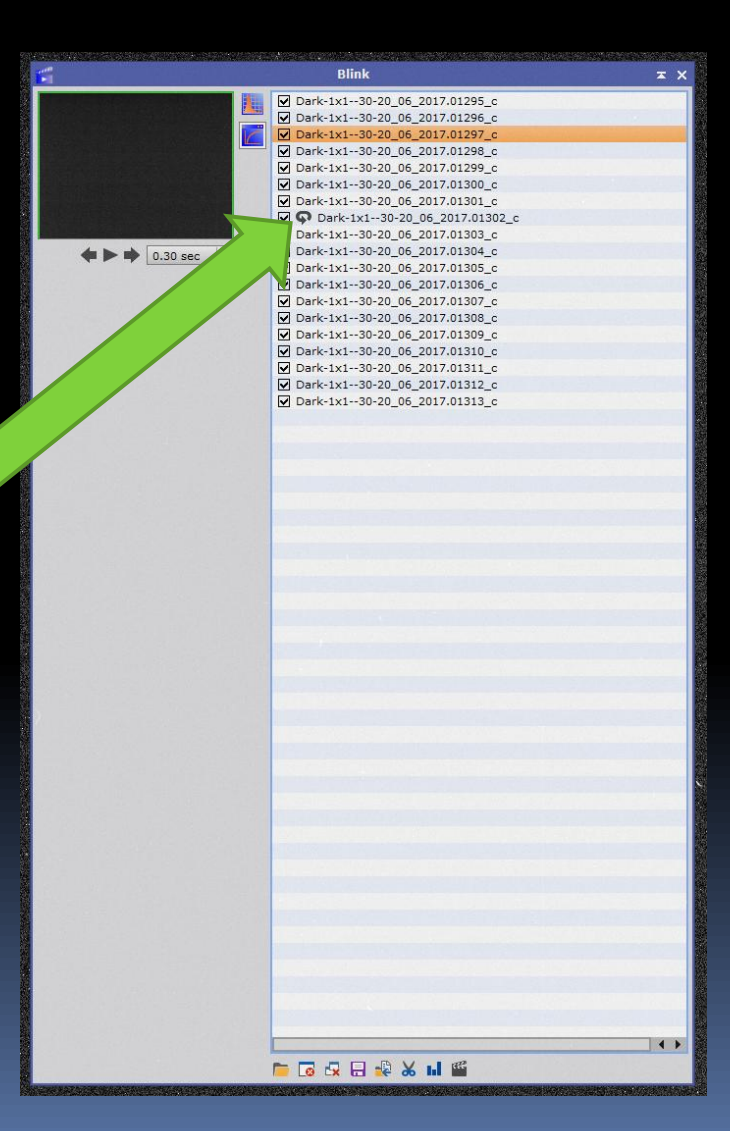

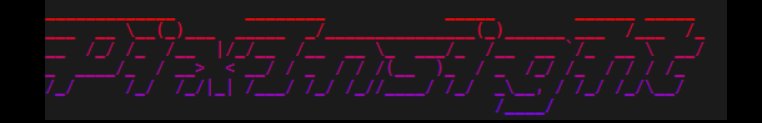

#### "Copy" "Move" to new location

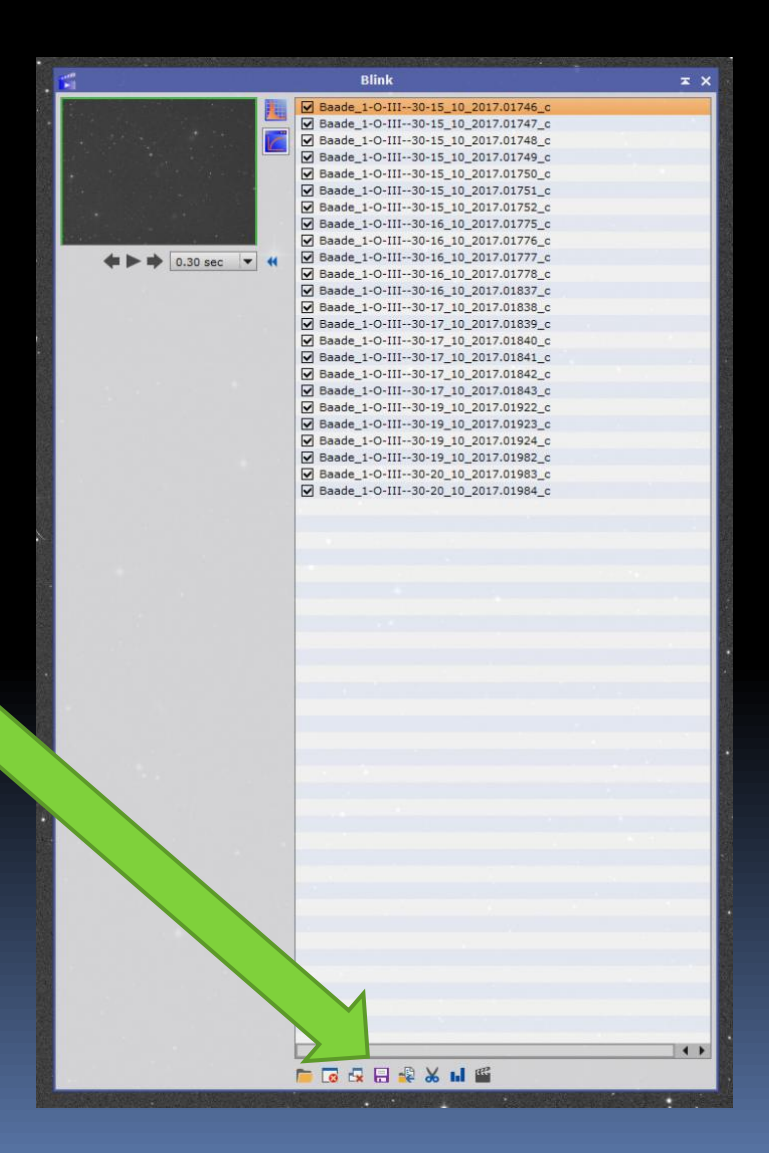

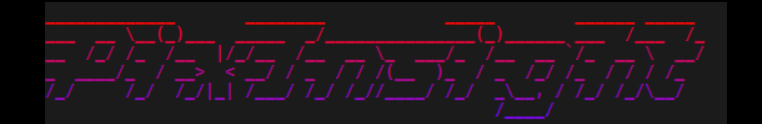

#### Series analyse report

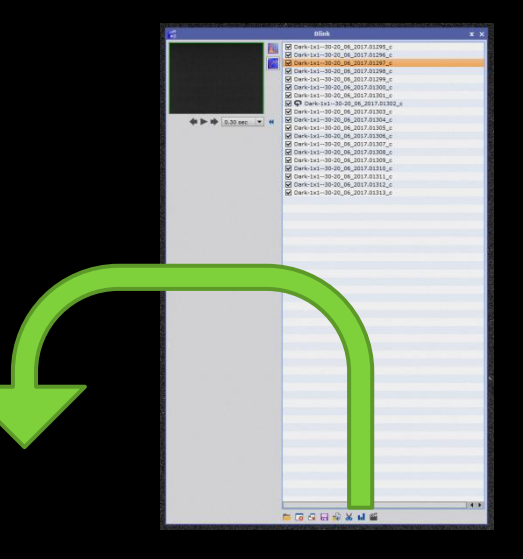

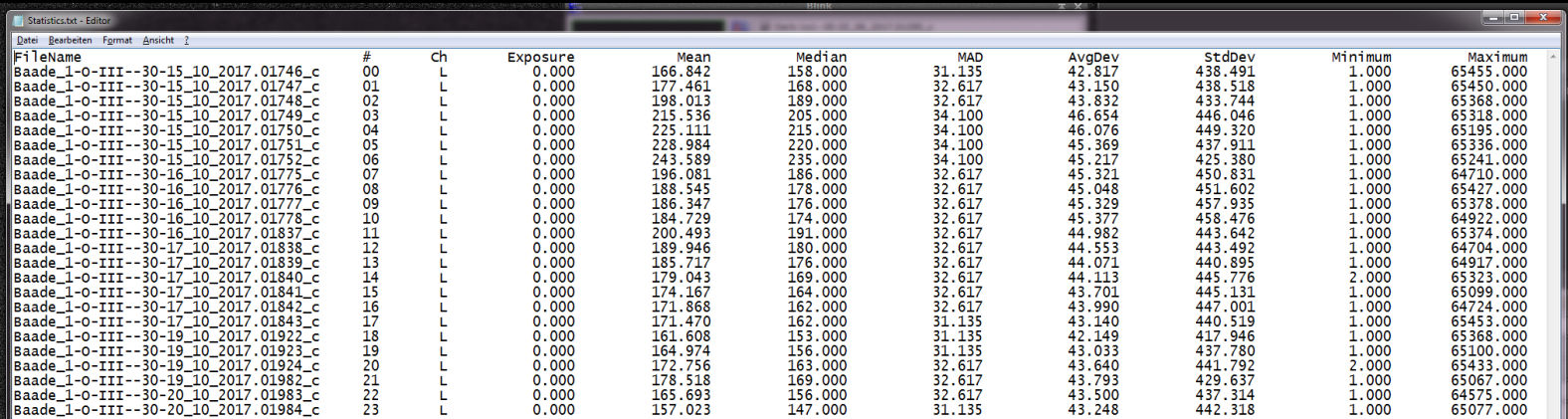

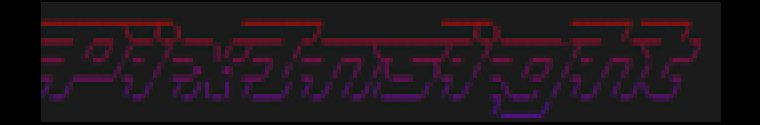

### Vielen Dank!

### Robert Pölzl www.astrofotos.at